# **IoStick Version 2020 SII/Abitur**

*IoStick ist eine Sammlung von Programmen für den Informatikunterricht in der Schule. In Analogie zu den PortableApps sind alle Programme direkt vom USB-Stick lauffähig, eine Installation ist nicht mehr erforderlich. Dies gilt insbesondere für das Java Development Kit, das direkt auf dem IoStick installiert ist und von Java-Entwicklungsumgebungen genutzt werden kann.*

#### **Installation/Einrichtung des Sticks**

Alle Dateien müssen unter Beibehaltung der Ordnerstruktur **direkt in das Hauptverzeichnis eines beschreibbaren Datenträgers** entpackt werden. Dieser Vorgang kann in Abhängigkeit von der Geschwindigkeit des USB-Sticks zwischen 30 und 300 Minuten in Anspruch nehmen! Die Verwendung einer tiefer liegenden Ebene ist nur mit individuellen Anpassungen möglich. Der Stick benötigt auf dem Datenträger einen Speicherplatz von ca. 2,2 GByte.

### **Start und Startmenü des Sticks**

Das Startmenü des Sticks wird durch das Programm *PStart* geladen und im Systembereich neben der Uhr angezeigt. Außerdem wird das Tools *Cafe* gestartet. Dieses sorgt für die Assoziation von Dateitypen mit den Applikationen auf dem IoStick. Die Konfiguration erfolgt in der zugehörigen INI-Datei.

### **Auswerfen des Sticks**

Das sichere Abmelden des Sticks sollte stets mit dem PStart-Menüeintrag "USB-Stick sicher auswerfen" erfolgen. Damit werden alle ggf. noch geöffneten Dateien des Sticks geschlossen.

### **Anpassung/Erweiterung/Reduzierungen des Sticks**

Für Erweiterungen sind die vorgefertigten Pakete von PortableApps besonders geeignet. Sie müssen nur in den Ordner IoStick installiert werden.

Reduzierungen werden durch das Löschen des jeweiligen Programms im Ordner IoStick vorgenommen. Keinesfalls sollten die Dateien PStart.exe und PStart.xml sowie die Unterordner EjectUSB, CommonFiles, Cafe und SumatraPDF entfernt werden.

Anpassung des Startmenüs erfolgt durch Klick auf das Symbol *PStart* und durch Auswahl des Eintrags "Fenster zeigen".

#### **Umwandlung in eine abiturprüfungskonforme Version**

Ein Großteil der Programme auf dem IoStick sind auch im Informatik-Abitur des Landes Mecklenburg-Vorpommern zugelassen (siehe auch Vorabhinweise unter [https://www.bildung](https://www.bildung-mv.de/schueler/pruefungen-und-abschluesse/vorabhinweise/)[mv.de/schueler/pruefungen-und-abschluesse/vorabhinweise/\)](https://www.bildung-mv.de/schueler/pruefungen-und-abschluesse/vorabhinweise/). Zur Anpassung sind folgende Schritte notwendig.

- 1. Löschen der Unterordner Cryptool, Greenfoot, Hamstersimulator, JavaTurtle, Krypto, MOPS, Scratch, Scratch Desktop.
- 2. Löschen der Datei arbeitsbuch prolog.pdf und des Ordners 10 im Unterordner Hilfen,
- 3. Löschen der Datei PStart.xml im Hauptordner.
- 4. Umbenennen der Datei Start\_Abi.xml im Hauptordner in PStart.xml.

## **IoStick auf dem (ggf. schreibgeschützten) Server**

Die gesamte Ordnerstruktur des IoSticks kann auch auf einem Fileserver kopiert und dann von dort als eigenständiges Laufwerk zur Verfügung gemappt werden. Einige Programme schreiben jedoch persönliche Einstellungen in Dateien. Daher müssen diese Dateien in persönliche, beschreibbare Ordner kopiert werden. Betroffen sind:

- **JavaEditor/SWI-PROLOG-Editor**: Der Eintrag [USER] in den Dateien JEMaschine.ini bzw. SWIMaschine.ini muss auf die beschreibbaren Ordner eingestellt werden. Die Dateien im Data-Ordner sind einmalig in den beschreibbaren Ordner zu kopieren.
- Der **SQLiteBrowser** muss direkt über \IoStick\SQLiteDatabaseBrowserPortable\App\SQLiteDatabaseBrowser32\DB Browser for SQLCipher.exe aufgerufen werden.
- **BlueJ**

Der relativ adressierte Eintrag bluej.userHome in der Datei bluej.defs muss auf beschreibbaren Ordner eingestellt werden.

## • **Greenfoot**

Der relativ adressierte Eintrag greenfoot.userHome in der Datei greenfoot.defs muss auf beschreibbaren Ordner eingestellt werden. In der Datei bluej.defs sind keine Änderungen vorzunehmen.

## • **SQLitestudio**

Das Löschen des Ordners \IoStick\SQLiteStudio3\sqlitestudio-cfg sorgt dafür, dass das Programm die notwendigen Konfigurationsdaten im Windows-Nutzerprofil anlegt.

## • **PortableApps-Anwendungen (LibreOffice, Firefox, …)**

Anpassungen der Nutzerpfade sind sehr komplex und müssten über die Einstellungsdatei des Portable-App-Launchers vorgenommen werden. Diese befindet sich jeweils im Ordner IoStick\APPportable\App\AppInfo\Launcher. Es empfiehlt sich daher, statt der portablen Versionen die regulären Versionen der Programme auf den Server zu installieren, da die Nutzerdaten dann automatisch in das Nutzerprofilverzeichnis gespeichert werden.

## **Hinweise zu einigen Programmen**

## • **Problem: LibreOffice (Base) benötigt Java** Lösung: Der Stick verfügt über die Java 8 Laufzeitumgebung für LibreOffice im Ordner IoStick\CommonFiles\OpenJDK8\_32\_mFX\JRE\.

- **Problem: Handbuch der Java-Programmierung funktioniert nicht (JavaEditor/PStart)** Lösung: Das Handbuch liegt aus rechtlichen Gründen nur in gepackter Version im Ordner \Iostick\Hilfen\javabook\ vor. Bitte entpacken Sie beide Dateien direkt in diesen Ordner. Es entstehen die neuen Ordner html und examples mit allen Dateien.
- **Problem: Doppelklick auf Programmdateien startet die zugehörige Applikation nicht** Lösung: Ergänzen Sie in der INI-Datei von Cafe die Dateiendung und den relativen Pfad zur Applikation. Orientieren Sie sich dabei an den vorhandenen Eintragungen. Java-Programme werden derzeit nicht direkt unterstützt.
- **Problem: SQLiteDatabaseBrowser stürzt im Mehrbenutzerbetrieb ab** Lösung: Starten/Verlinken Sie das Programm direkt über \IoStick\SQLiteDatabaseBrowserPortable\App\SQLiteDatabaseBrowser32\DB Browser for SQLCipher.exe
- **Problem: SQLiteStudio ist nur in Englisch verfügbar**  Lösung: Starten Sie SQLiteStudio, drücken Sie die Taste F2 und wählen Sie im Bereich Look&Feel die deutsche Sprache aus.
- **Problem: BlueJ und Greenfoot sind nicht aktuell** Erklärung: Die neusten Versionen der beiden Programme verlangen zwingend Java 11 auf einem 64-Bit-Windows. Da diese Rahmenbedingungen nicht an allen Schulen vorhanden sind, wird die x86-Version von Java 8 (LTS) verwendet.

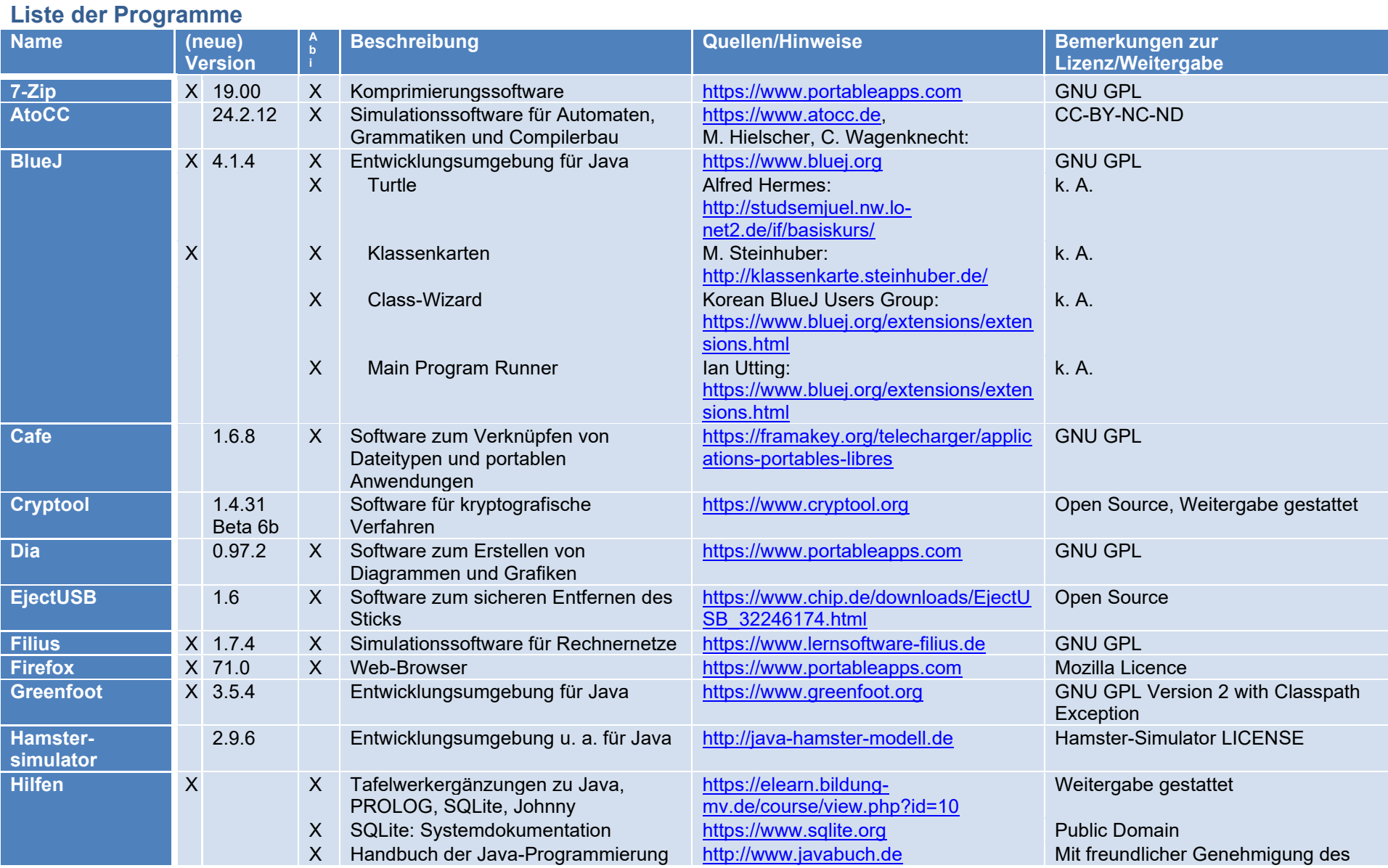

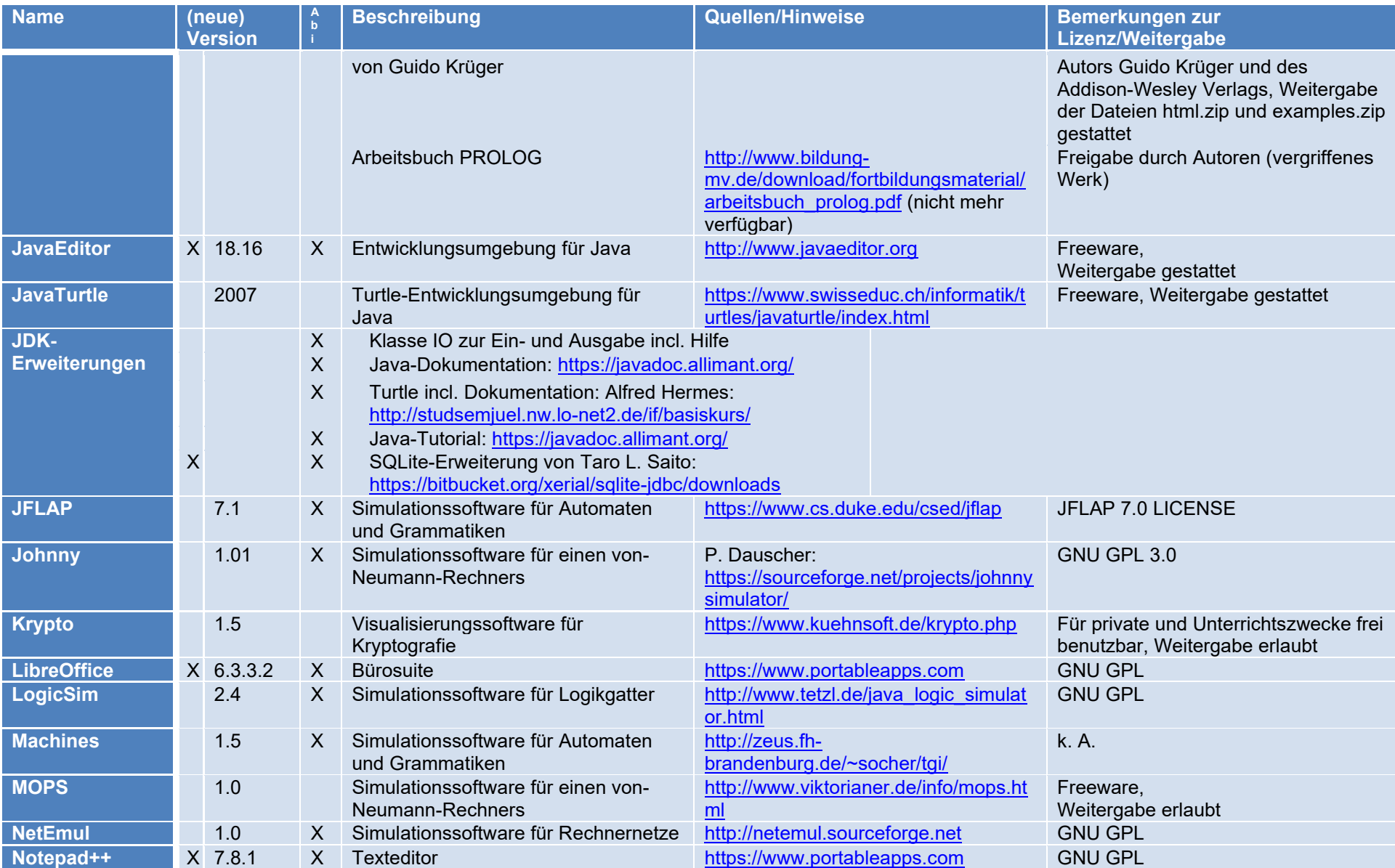

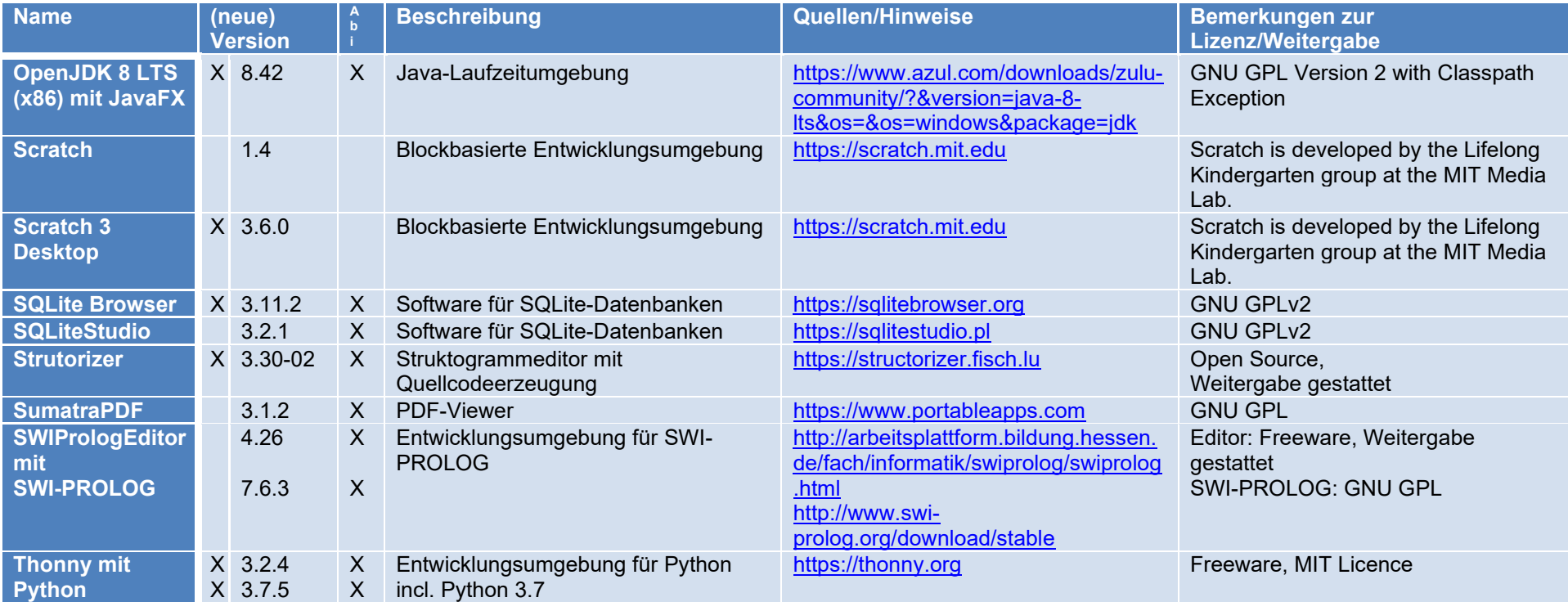

## **Rückmeldungen**

Der Stick wurde unter Windows 7 und 10 erfolgreich getestet. Anregungen und Hinweise bitte via E-Mail [feedback@tinohempel.de](mailto:feedback@tinohempel.de).

Updates finden Sie unter <http://www.tinohempel.de/>

### **Rechtliches**

Mit der Benutzung akzeptieren Sie die Lizenzbedingung der jeweiligen Software! Die Benutzung des IoStick erfolgt stets auf eigene Gefahr!

T. Hempel Dezember 2019